Traders Trust口座開設サポートフォームの入力

ここでは、TradersTrustの口座開設サポートお申込みフォームの入力方法を解説します。 TradersTrustの⼝座開設サポートフォームにアクセスしてください。

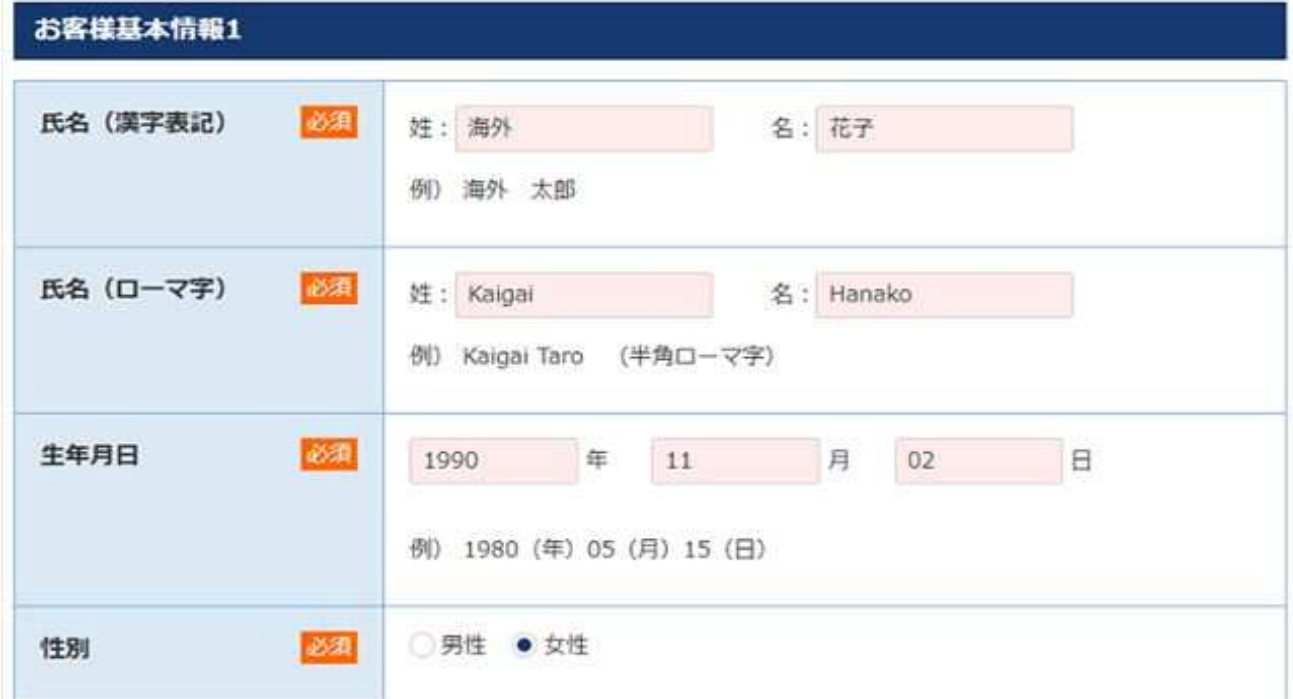

まず、「氏名(漢字表記)」「氏名(ローマ字)」「生年月日」「性別」を それぞれ入力・選択してください。

【注意】「氏名(ローマ字)」はTraders Trustへの入出金に利用するクレジットカード名義や 銀行口座名義と同じ綴りにしてください。

Traders Trust取引口座名義とカード名義が一致していないと、入金反映遅延の原因になります。

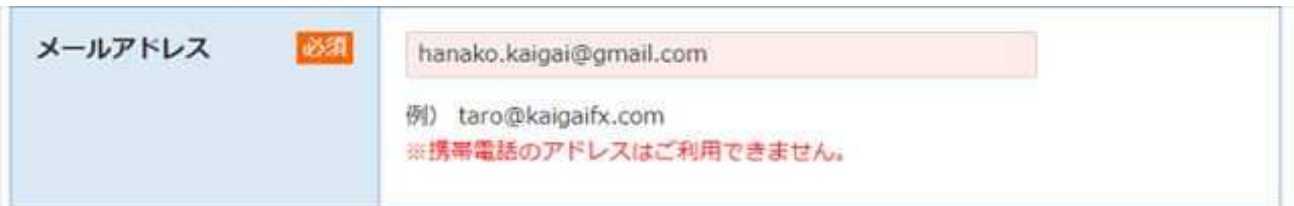

「メールアドレス」を入力してください。

メールアドレスについて

・PCやスマホで閲覧できるメールアドレスの⼊⼒を推奨します。

・口座開設サポート依頼の控えメールはsupport@kaigaifx.comから自動送信されます。

ドメイン名「kaigaifx.com」から送信されるメールを受け取れるよう、

お使いのメールアドレスにて「kaigaifx.com」の受信許可をお願いします。

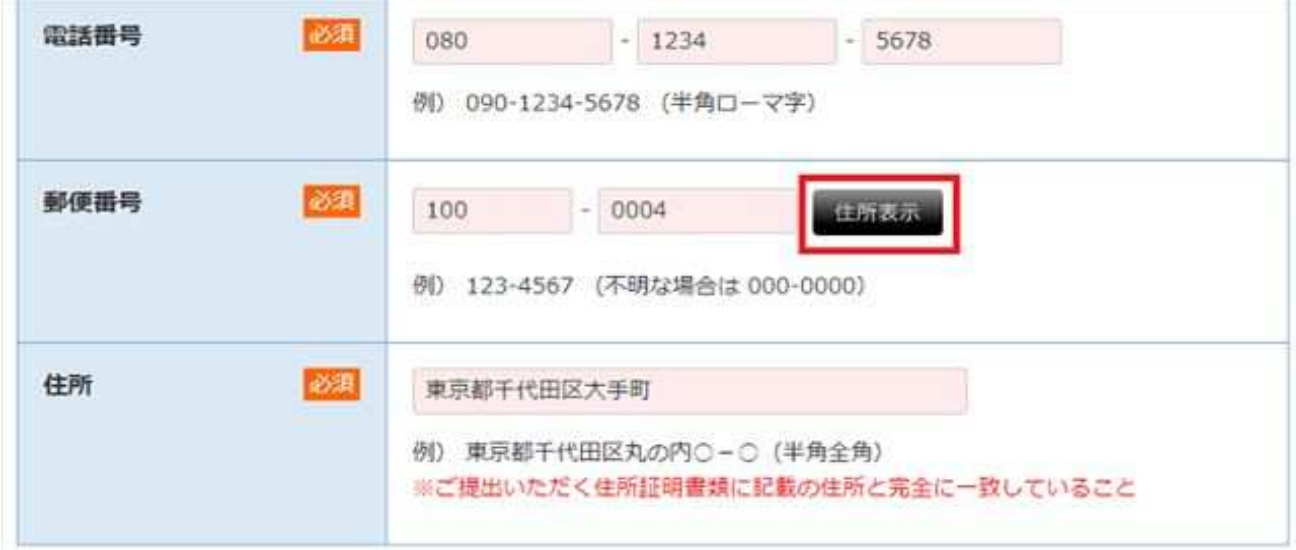

フォームをスクロールして、「電話番号」「郵便番号」を入力します。

郵便番号を⼊⼒した後に「住所表⽰」を押すと、

「住所」欄に住所情報の一部が自動入力されます。

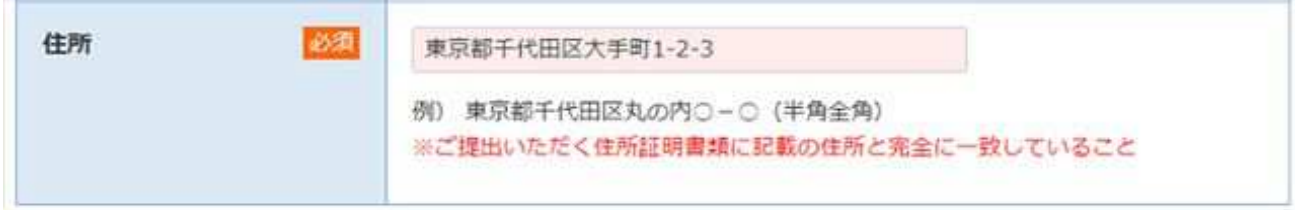

「住所」に番地以下の情報を入力してください。

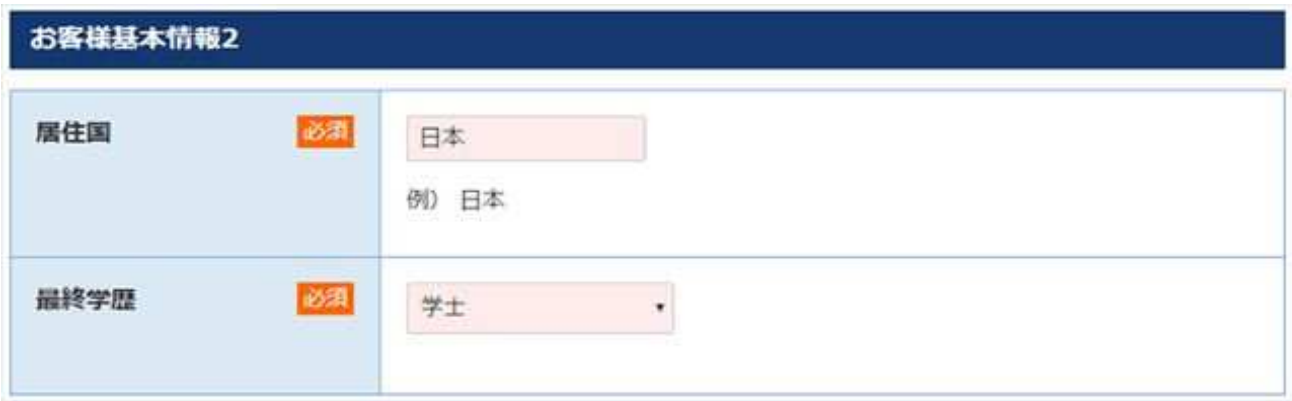

続いて、「居住国」「最終学歴」をそれぞれ入力・選択してください。

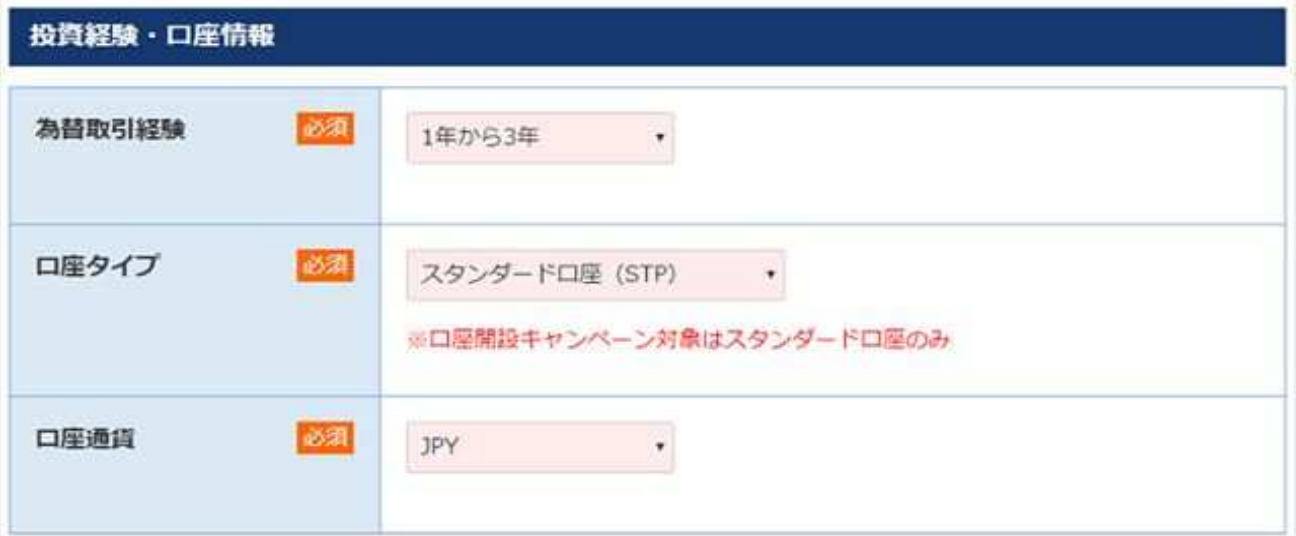

「為替取引経験」「口座タイプ」「口座通貨」をそれぞれ選択してください。 Traders Trustにはどのようなタイプの口座がありますか? | 海外FXお役立ちガイド ※海外FXお役立ちガイドのキャッシュバックをご利用になりたい場合には、 スタンダード⼝座を選択してください。

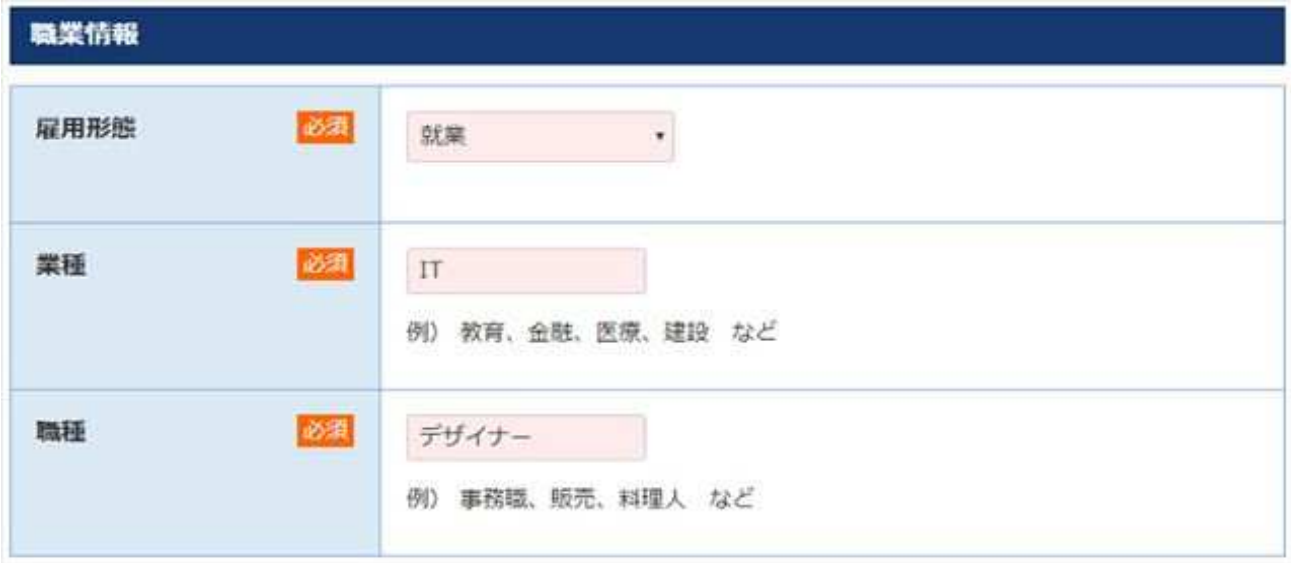

「雇用形態」「業種」「職種」をそれぞれ入力・選択してください。

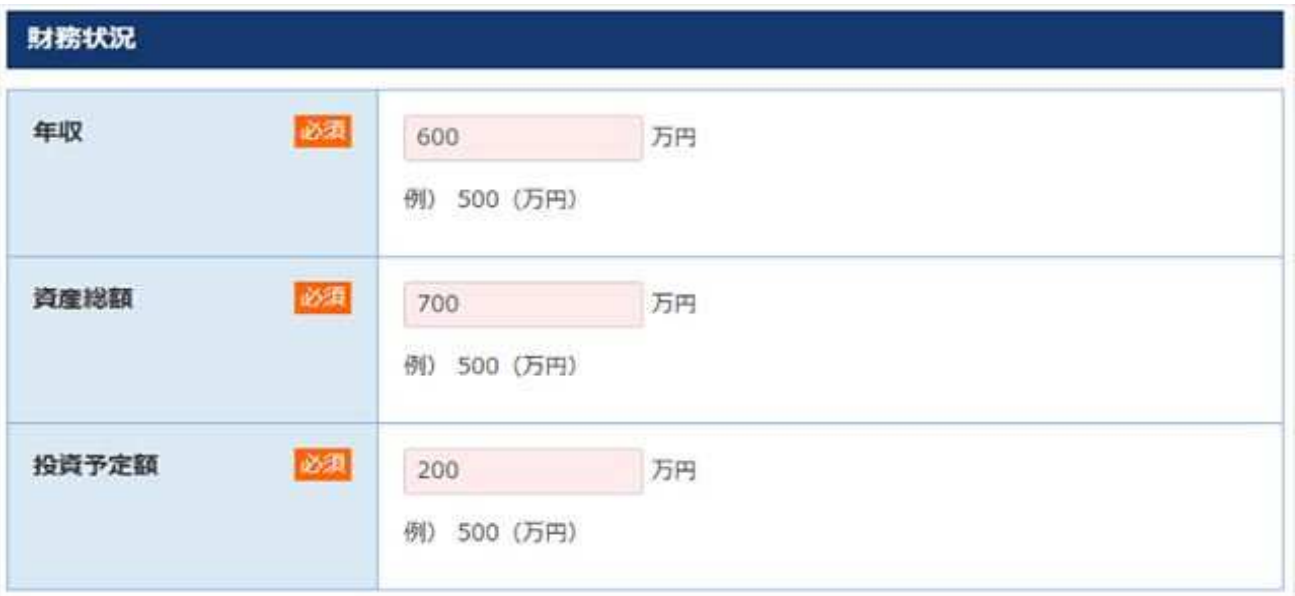

「年収」と「資産総額」「投資予定額」をそれぞれ入力してください。

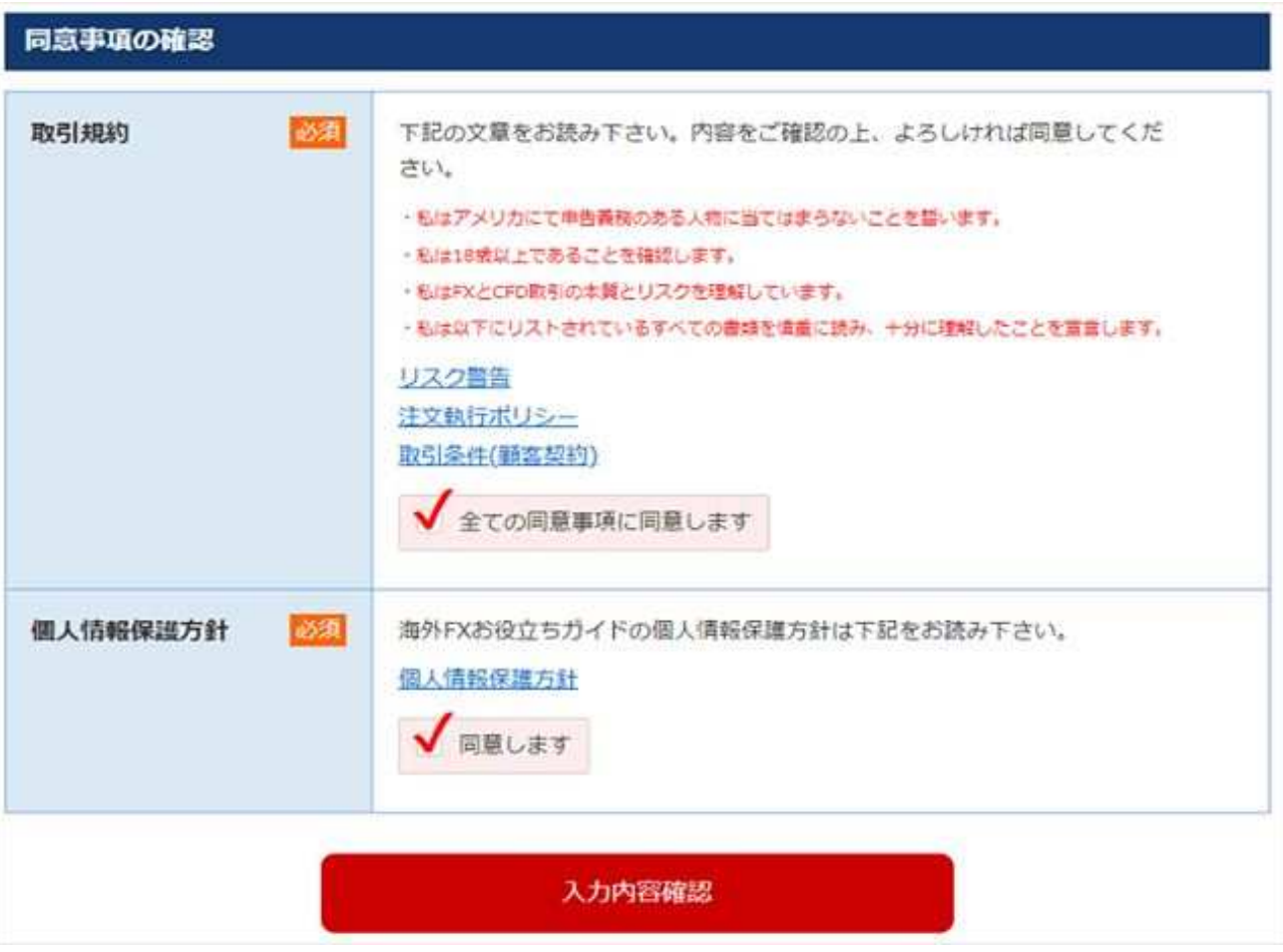

最後に、「Traders Trust取引規約」と「個人情報保護方針」のチェックボックスに それぞれチェックを入れて、「入力内容確認」をクリックします。

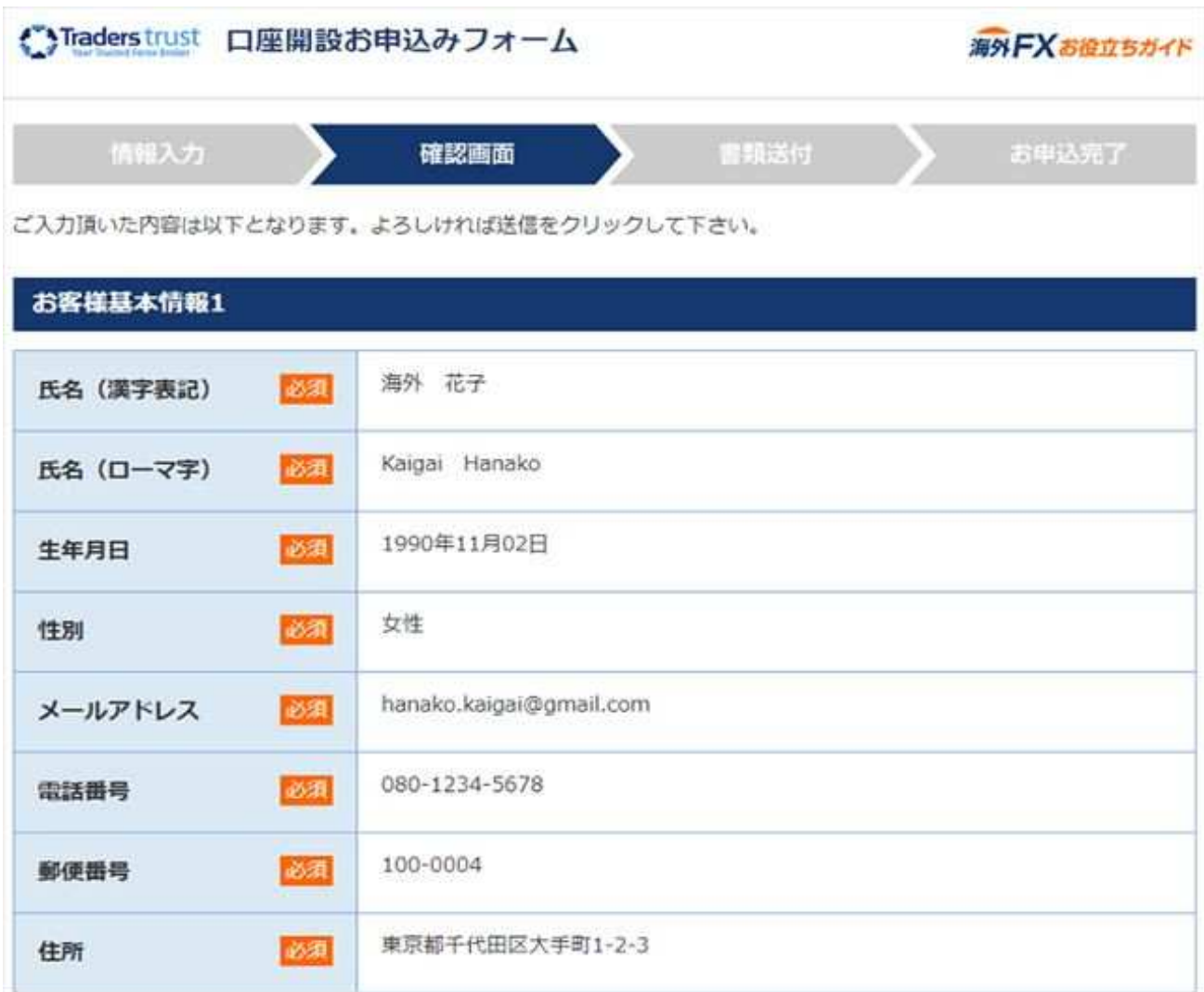

入力内容確認画面が表示されました。内容が正しいことを確認したら、 ページをスクロールして最下部の「送信」ボタンを押してください。

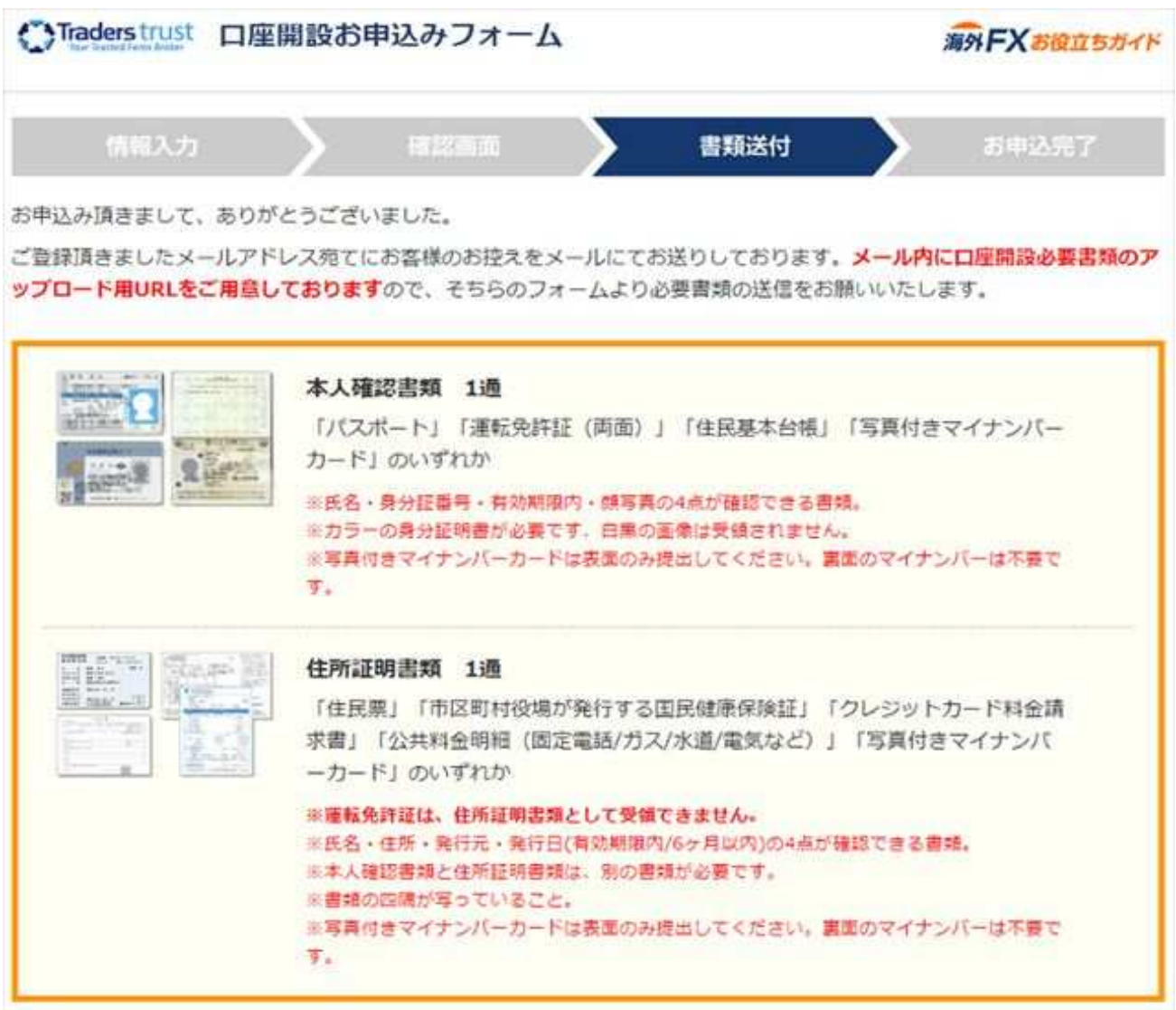

必要書類アップロードリンクが付いた控えメールが送信されたことを示す画面が表示されました。 必要書類についての注意事項をよく読んで、必要書類をご⽤意ください。

Traders Trustの必要書類については、以下のリンクもご参照ください。

Traders Trustの必要書類 | 海外FXお役立ちガイド

以上で、Traders Trustの口座開設サポート申し込みフォームの入力・提出が完了しました。

## フォーム控えメールの受信

Traders Trust⼝座開設サポート申し込みフォーム送信後、登録したメールアドレス宛に、 「【海外FXお役⽴ちガイド】Traders Trust必要書類ご提出のお願いと

口座開設サポート申込控え | という件名で、海外FXお役立ちガイドよりメールが送られてきます。

```
【海外FXお役立ちガイド】TradersTrust必要書類ご提出のお願いと口座開設サポート申込控え
D 受信トレイメ
海外FXお役立ちカイド口座開設サポート担当 <support@kalgalfx.com>
To 自分 =
海外 花子螺
この度は海外FXお役立ちガイドTradersTrust口圧関設サポートにお申込頂きありがとうございます。
必要情報のご入力がお済みになりましたので、
続きまして、必要書類2点のご提出をお願いいたします。
「本人確認書類」と「住所証明書類」をご提出いただき次第、
口座開設のお手続きをさせていただきます。
お手数をおかけいたしますが、お早日にお送りくださいますようお願い申し上げます。
◆「1本人確認書類」と「2住所証明書類」が必要です。
※本人確認書類と住所証明書類は別の書類が必要です。
※「道転免許証」1つで、本人確認書類と住所証明書類を兼ねることはできません。
※「マイナンバーカード」1つで、本人確認書類と住所証明書類を兼ねることはできません。
【1. 本人確認書類】
以下のいずれか1つ
顔写真、氏名が確認できる有効期限内のもの
 ・パスポート
 ·運転免許証
 ・住基カード
 ・マイナンバーカード表面 (顔写真付き/加工不可)
【2. 住所証明書類】
以下のいずれか1つ
氏名、現住所、発行日が確認できるもの
```
登録したメールアドレス宛にTraders Trust口座開設サポート申し込み控えメールが届きました。

Traders Trust口座開設に必要な書類2点についての説明、

そしてフォーム登録内容の控えが記載されていますので、ご確認ください。

必要書類のアップロード

海外FXお役⽴ちガイドから送られてきた控えメール

【海外FXお役⽴ちガイド】

Traders Trust必要書類ご提出のお願いと口座開設サポート申込控えから、

Traders Trust口座開設に必要な書類2点をアップロードしましょう。

◆必要書類の送信方法 まず、TradersTrustが指定する上記の書類をご用意ください。 次に、書類をスキャンするか、デジカメなどで撮影いただき画像ファイルにします。 ※画像ファイルのサイズが大きすぎる場合は受信できないことがございます。 ファイルサイズは2MB程度でお願いいたします。 以下の2つのいずれかの方法で画像ファイルをお送りください。 ュアップロードサービスを利用する お客様専用のアップロードURLよりお送り下さい。 必要書類アップロードURL https://f.msgs.jp/webapp/form/13578\_gcu\_224/autocert.do?param=1SH2VPgMlgwe1hD0o974865R&sid=80549

□電子メールで送信する 本メールを返信する方法で、ファイルをメールに添付して送り下さい。

海外FXお役立ちガイドからの控えメールには、必要書類の提出方法についての説明があります。 必要書類の提出方法

必要書類の提出方法は2通りあります。

·メールに記載されているお客様一人一人専用のアップロードURLから書類をアップロードする

・控えメールに必要書類2点を添付ファイルとして添付して返信する

以下では、アップロードリンクから必要書類をアップロードする手順を解説します。

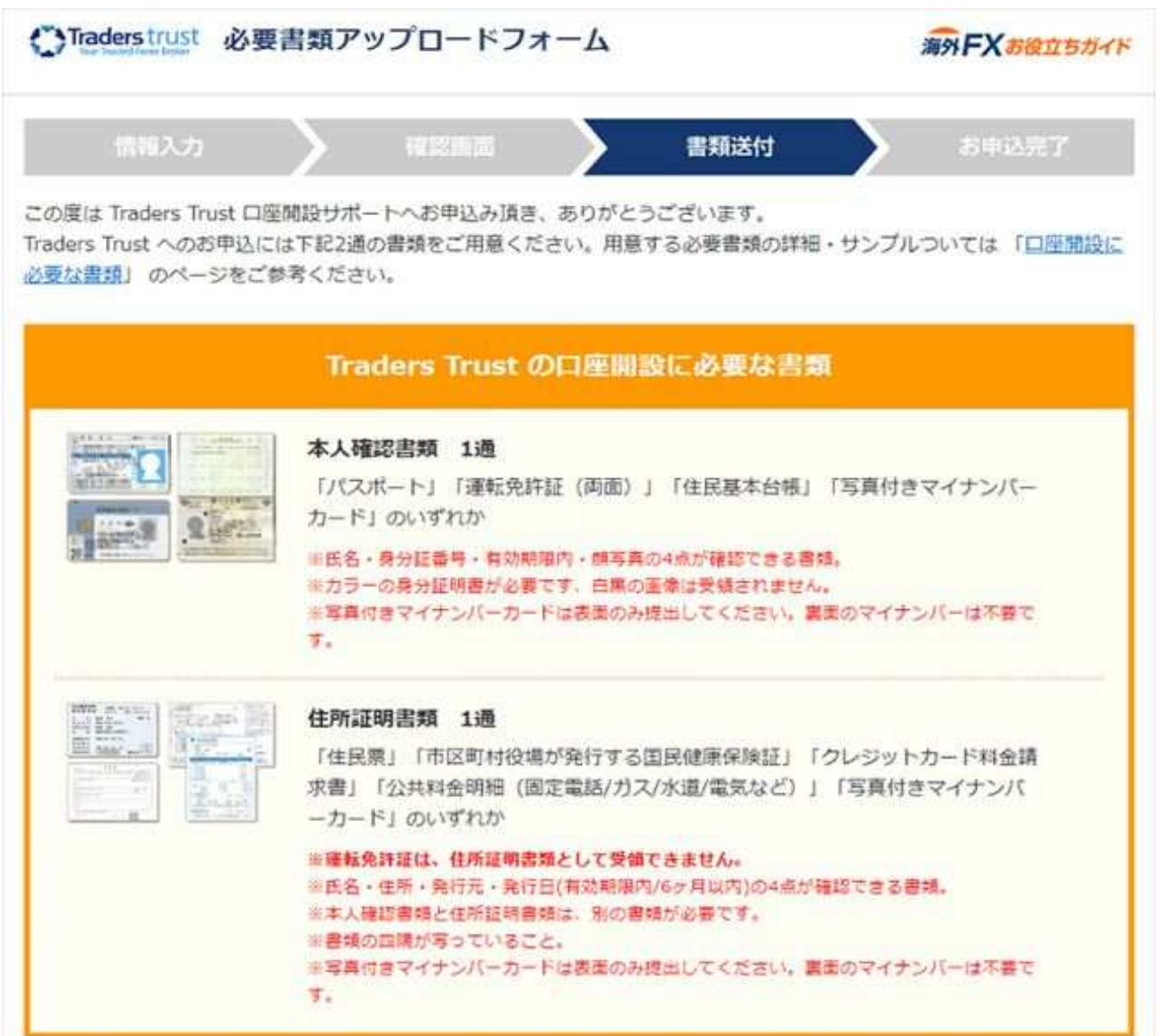

口座開設サポート申し込み控えメールの書類アップロードリンクをクリックすると、 必要書類アップロードフォームが表示されます。

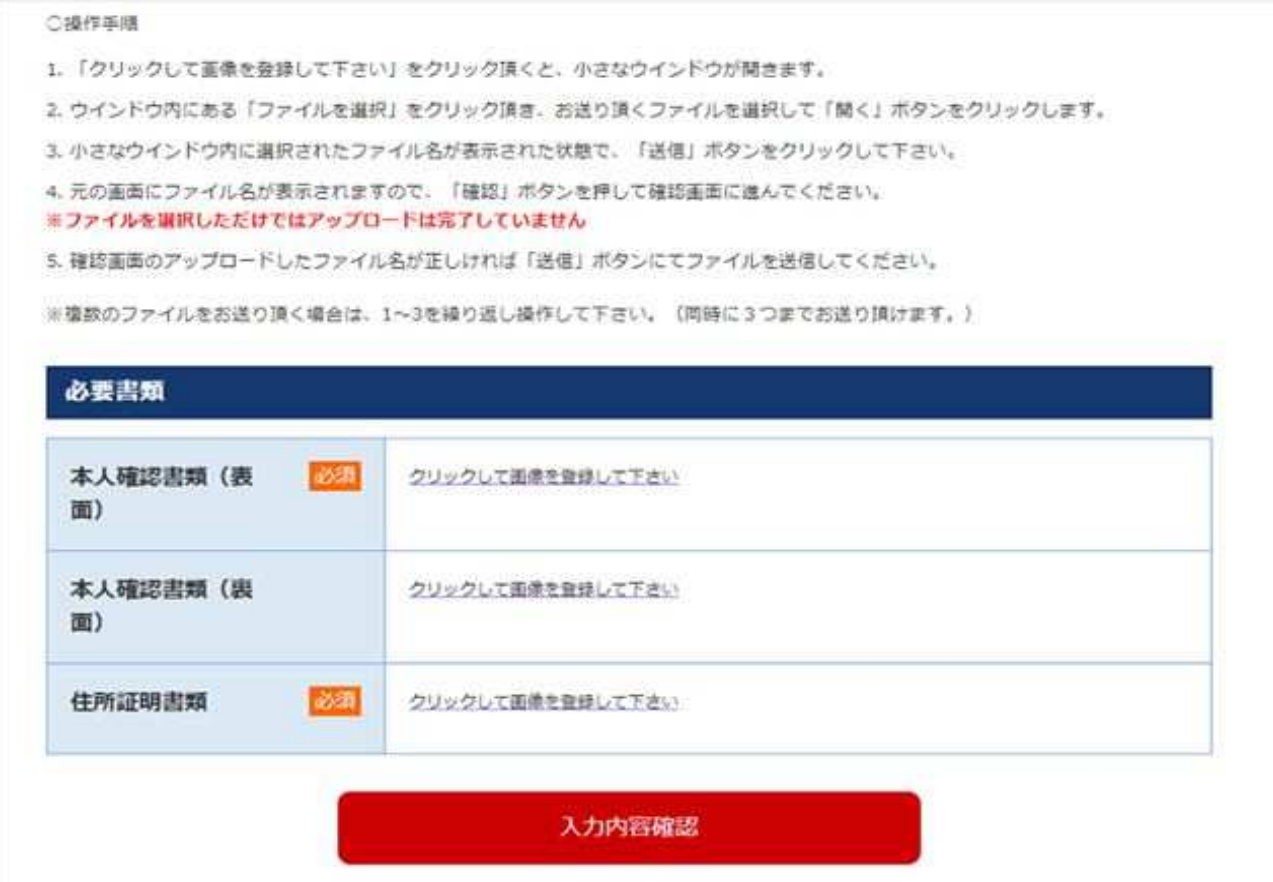

ページを⼀番下までスクロールすると、

「本人確認書類(裏面)」「住所証明書類」の アップロード⽤のボックスをそれぞれ確認できます。

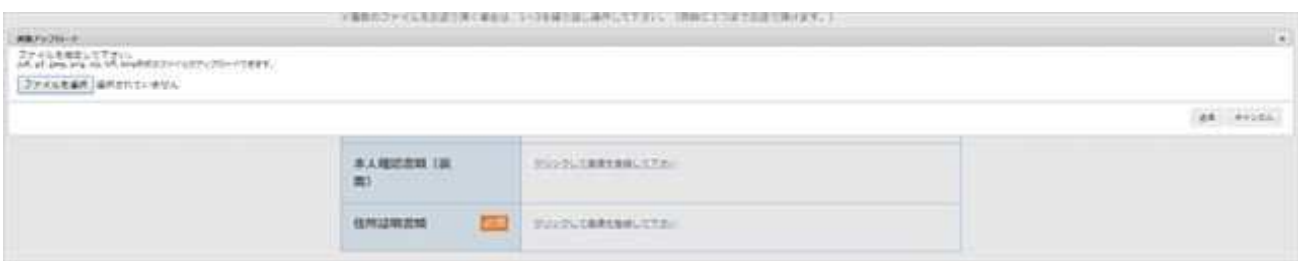

「クリックして画像を登録してください」というメッセージをクリックすると、 別ウィンドウが表⽰されます。

「ファイルを選択」をクリックして画像ファイルを選択し、「送信」を押してください。

画像ファイルのサイズについて

アップロードするファイルサイズは5MBまでとなっています。ご注意ください。

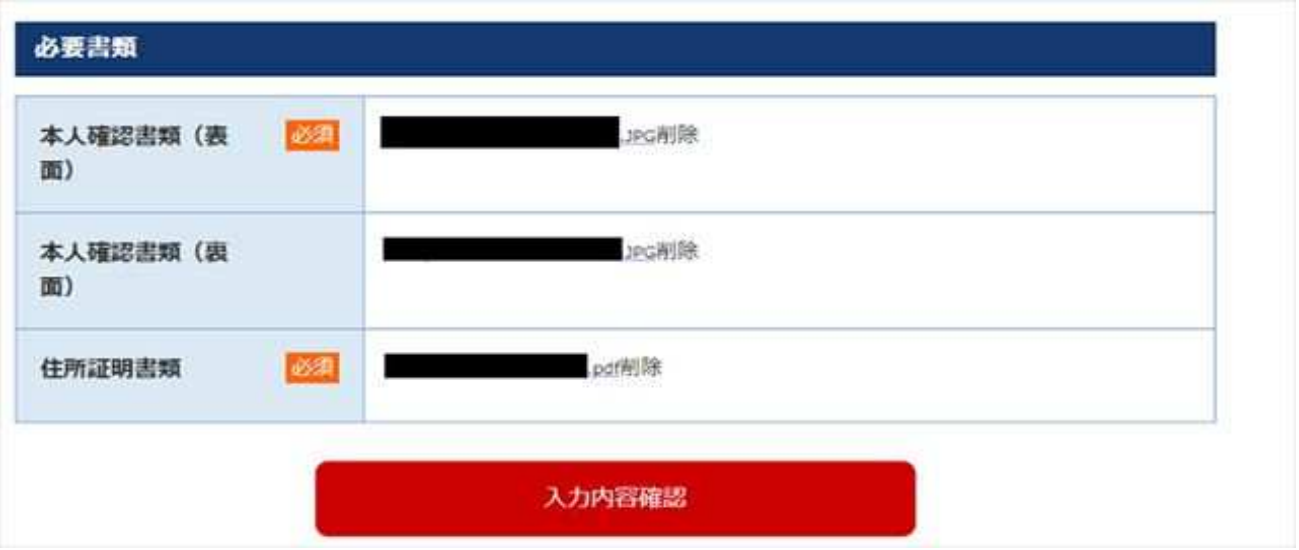

それぞれの画像ファイルが正しくアップロードできていれば、

各欄に画像ファイル名が表⽰されます。

画像のアップロードが出来たら、「入力内容確認」を押してください。

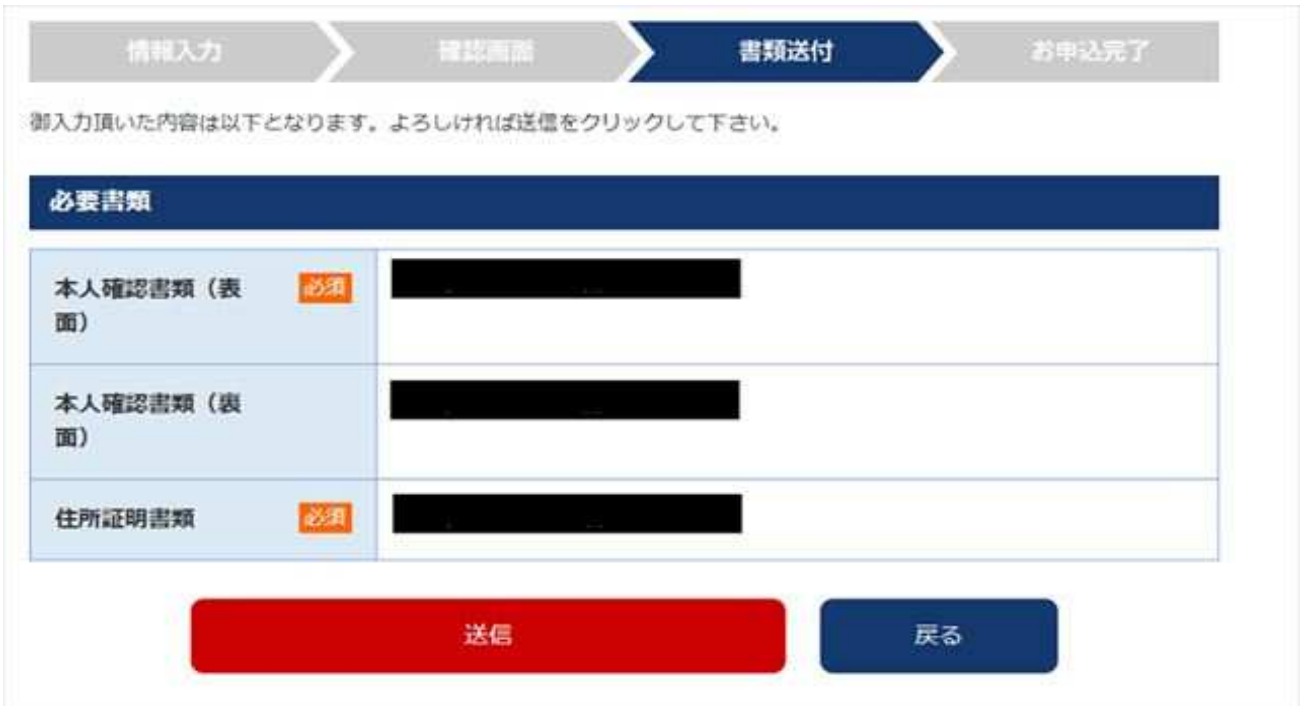

アップロードした画像で問題なければ、「送信」を押してください。

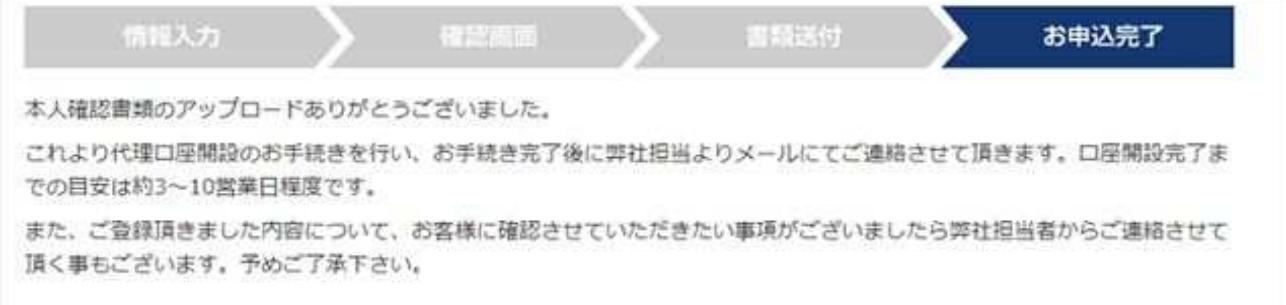

書類アップロード完了画面が表示されました。

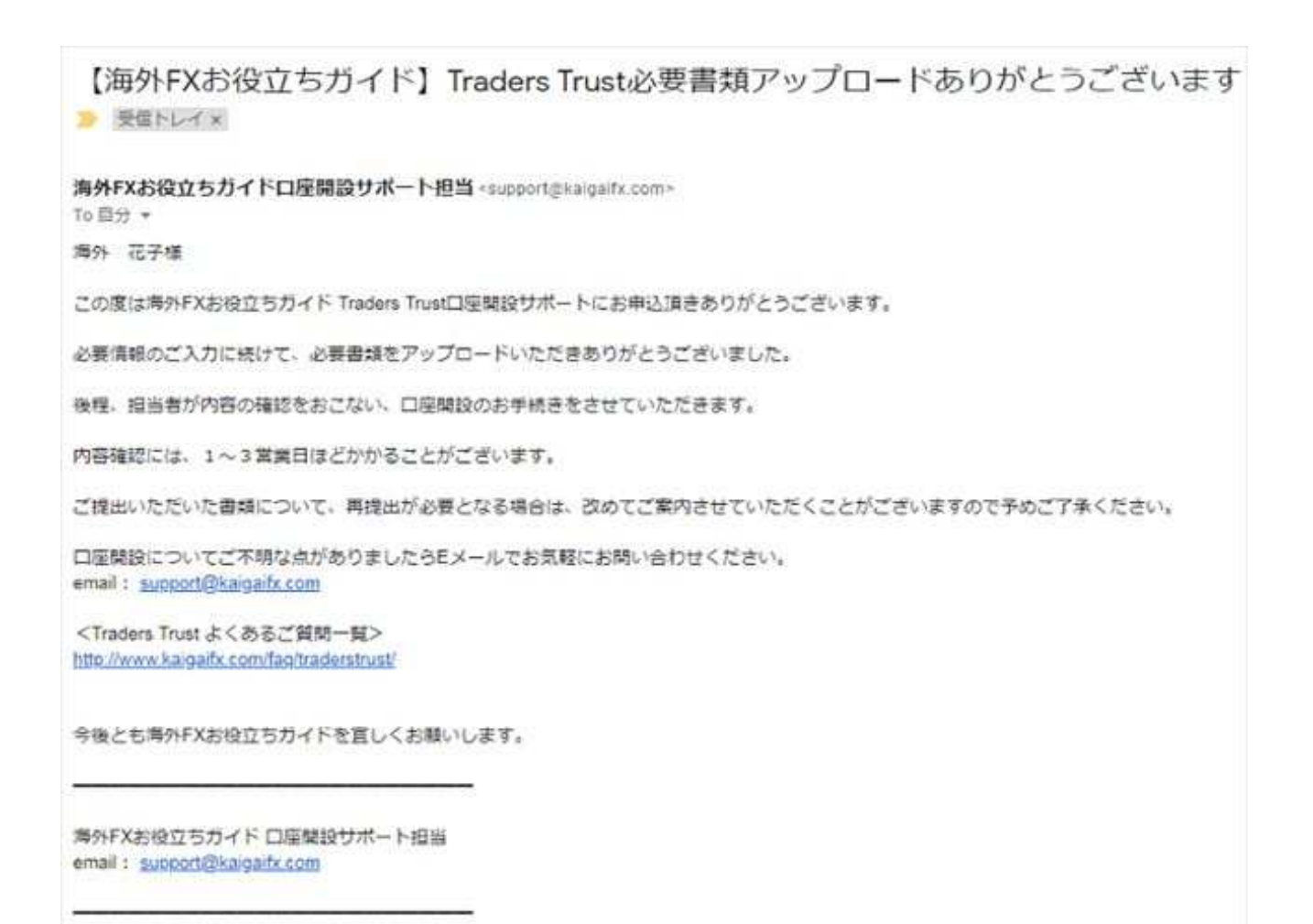

登録メールアドレス宛に、

「【海外FXお役⽴ちガイド】Traders Trust必要書類アップロードありがとうございます」という 件名のメールが送信されますので、併せてご確認ください。 以上で、Traders Trust口座開設サポートのお申込み手順はすべて完了です。

Traders Trust口座開設サポートお申込完了か Traders Trust取引口座開設完了の目安は当日〜1営業日となります。 平日に口座開設サポートのお申し込みをされた場合、 当⽇または翌営業⽇に開設依頼を順次対応いたします。 週末にお申込みされた場合、翌週⽉曜⽇に対応いたします。

※提出書類の不備や登録情報の不備があった場合、 support@kaigaifx.comのアドレスより、 書類再提出のお願いや登録情報の確認のメールをお送りします。 必要な書類と情報が揃ってから、口座開設作業を実行いたします。

TradersTrust取引口座の有効化について Traders Trust取引口座開設直後は会員ページにて入金できますが、 取引可能な状態ではありません。 Traders Trustによる有効化審査が完了した後、取引可能な状態になります。 有効化審査には1営業⽇要します。